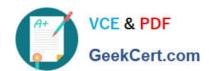

# **C\_DS\_42**<sup>Q&As</sup>

SAP Certified Application Associate - Data Integration with SAP Data Services 4.2

## Pass SAP C\_DS\_42 Exam with 100% Guarantee

Free Download Real Questions & Answers **PDF** and **VCE** file from:

https://www.geekcert.com/c\_ds\_42.html

100% Passing Guarantee 100% Money Back Assurance

Following Questions and Answers are all new published by SAP Official Exam Center

- Instant Download After Purchase
- 100% Money Back Guarantee
- 365 Days Free Update
- 800,000+ Satisfied Customers

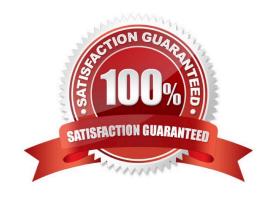

## https://www.geekcert.com/c\_ds\_42.html

2024 Latest geekcert C\_DS\_42 PDF and VCE dumps Download

#### **QUESTION 1**

You must ensure that all records from the Customer table in the Alpha database are being moved to the Delta staging database using the audit logs. In the Local Object Library, replicate the Alpha\_NACustomer\_DF data flow. Name the replicated data flow Alpha\_AuditCustomer\_DF . Add the replicated data flow to a new job, Alpha\_AuditCustomer\_Job . Set up auditing on the data flow Alpha\_AuditCustomer\_DF by adding an audit rule to compare the total number of records in the source and target tables. How to Create a new batch job Alpha\_AuditCustomer\_Job .

- A. In the Local Object Library Data Flow tab right click the
- B. Alpha\_NACustomer\_DF data flow and choose Replicate .
- C. Rename the copied data flow Alpha AuditCustomer DF.
- D. Right click the Omega project in the Project Area.
- E. Choose New Batch Job
- F. Name the new job Alpha\_AuditCustomer\_Job .

Correct Answer: CDE

#### **QUESTION 2**

Once you have confirmed that the structure appears correct, you execute another debug session with all records, breaking after every row. Execute the Alpha\_NACustomer\_Job again in debug mode using a breakpoint to stop the debug process after a number of rows.

- A. Open the workspace for the Alpha\_NACustomer\_DF and Right click the connection between the source table and the Query Transform and choose Set Filter/Breakpoint
- B. In the Filter window, select the Set checkbox
- C. In the workspace for the Alpha\_NACustomer\_DF , right click the connection between the source table and the Query transform, and choose Remove Filter
- D. Right click the connection between the source table and the Query transform, and choose Set Filter/ Breakpointe
- E. In the Breakpoint window, select the Set checkbox

Correct Answer: CDE

#### **QUESTION 3**

You must calculate the total value of all orders, including their discounts, for reporting purposes. Currently these details are found in different tables. Use the sum function to calculate the total value of orders in the Order Details table.

How to In the transform editor for the Query transform, propose a join between the two source tables.

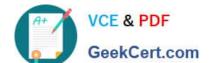

### https://www.geekcert.com/c\_ds\_42.html

2024 Latest geekcert C\_DS\_42 PDF and VCE dumps Download

- A. To open the Query Editor double click the Query .
- B. To connect the Query Transform, select the Query Transform , hold down the mouse button, drag it to the order\_sum table, and release the mouse button.
- C. Choose the Where tab or the From tab.
- D. the Propose Join button.

Correct Answer: ACD

#### **QUESTION 4**

Which connection does Management Console use to repositories?

- A. JDBC connection
- B. Server Connection
- C. Internet Connection
- D. JDNC Connection

Correct Answer: A

#### **QUESTION 5**

Which syntax rules must you follow in the SAP Data Services scripting language?

- A. A statement ends with a dot sign (.).
- B. A variable starts with a percent sign (%).
- C. A comment starts with a hash (#).
- D. A variable starts with a dollar sign (\$).

Correct Answer: CD

C DS 42 PDF Dumps C DS 42 VCE Dumps

C DS 42 Exam Questions